## **Assigning Support Departments to an Admin**

For an admin to view and reply to support tickets in a specific department, you must assign it to them.

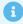

For more information, see Administrators and Permissions and Support Tickets.

## **Assign Support Departments**

To assign support departments to an admin:

1. Go to Configuration > Manage Admins:

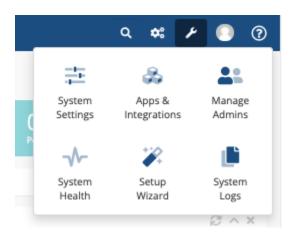

- 3. Edit the desired admin. A list of support departments will display.
- 4. For **Assigned Departments**, check one or more support departments.

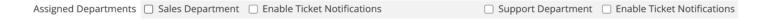

6. Click **Save Changes.**